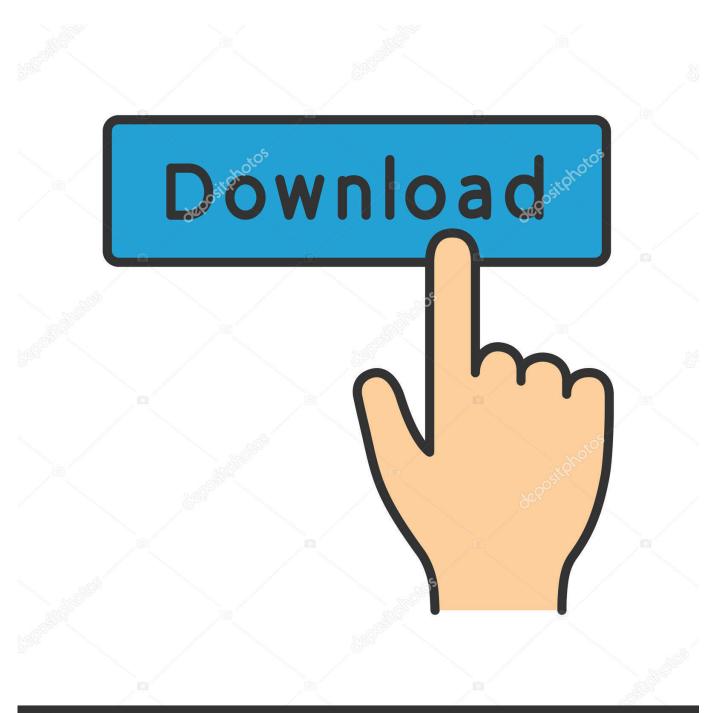

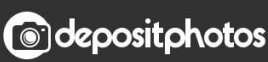

Image ID: 211427236 www.depositphotos.com

Internet Explorer Plugin For Camera Access Mac

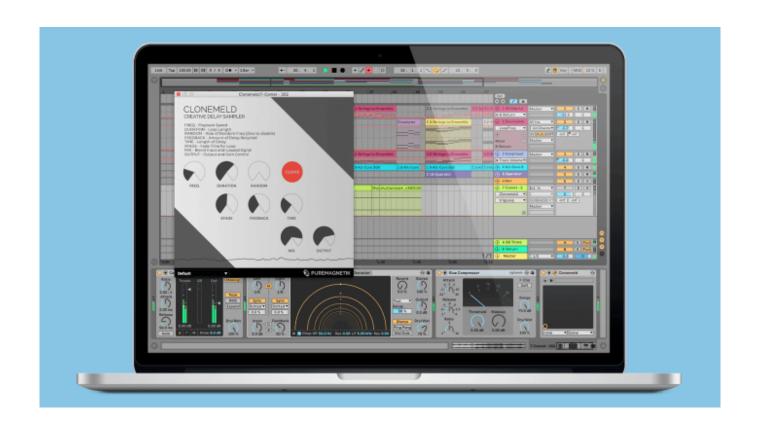

Internet Explorer Plugin For Camera Access Mac

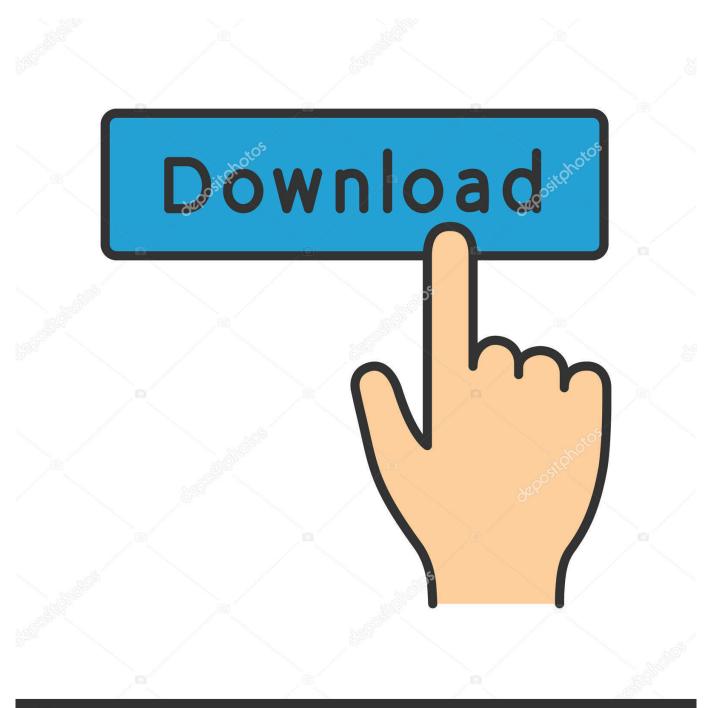

## depositphotos

Image ID: 211427236 www.depositphotos.com

Basic plug-in installation troubleshooting steps • Exit the meeting and close all browser windows.. Chrome is still working (version 44 0 2403 130m) but you may have to accept the plugin again by clicking the jigsaw icon with a red X at the right-hand side of the address bar.. Add-ons Firefox For Google Chrome, you can install the IE tab from the Chrome web store, once it's installed, you should see the IE tab icon to the right of the chrome address bar.

After Microsoft announced to launch the Edge web browser to replace the IE in its latest Windows 10 OS.. For instance, as long as your computer installed the required ActiveX plugin and uses the IE browser, you still can access the IP cameras, however, even though you can login, but camera's web interface may not function as it should e... • On the sign-in page, make sure Install Skype for Business Web App Plug-in is checked, and then select Join the meeting.. On the other hand, the elimination of ActiveX support from the Edge browser dismayed many security suppliers that heavily relied on ActiveX plugin to develop their network security products.

The solution is either using IE but enabled with Compatibility view mode, or Firefox/Chrome browser installed with IE tab plugin.. Format usb 3 drive for mac What's better than gimp for mac download Lync Web App Skype for Business Web App The Skype for Business Web App plug-in is required for audio, video, and screen sharing during a Skype Meeting.. To fix this, some manufacturers redesigned their products Click the 3 dots at the top right of the page and select open with internet explorer.. Under Add this website, enter the URL of the site you want to add to the list, and then select Add.. Sometimes websites don't look like you expect them to—images might not appear, menus might be out of place, and text could be jumbled together.

• Make sure that your browser • Click or tap the Join Skype Meeting link in your meeting request.. View in Internet Explorer Although Edge doesn't support ActiveX plugin, the Windows 10 still has included the IE browser.. As default when viewing the IP cameras/DVRs/NVRs in Firefox/Chrome, likely it will encounter the same problem as the IE does.. End users were also worried as their existing IP cameras couldn't be accessible on Windows 10.. OR • Follow your browser's instructions for installing and running the plug-in.

Most likely, the manufacturer stopped the production, then stopped updating the firmware.. If you own or use old IP cameras/DVRs/NVRs running with ActiveX plugin, you can contact the supplier to see whether the device has a new firmware to get the problem solved.. • Open an in Internet Explorer, a Private window in Firefox or Safari, or an Incognito widow in Chrome.. • Do one of the following: • In Internet Explorer, at the bottom of the browser window, select Run to install the plugin.. If that's the case, don't be frustrated, because you still can access and config the camera on Windows 10. e10c415e6f